# **ذخيرة آهنگهاي يك سيدي موسيقي در كامپيوتر (ripping (**

آيندة موسيقي از آن موسيقي **ديجيتال** است. **ديجيتال**بودن آن در حال حاضر كاملاً آشكار است. اصلا،ً از 25 سال گذشته، يعني از زماني كه شركت فيليپس اولين CD را به بازار ارائه كرد، نيز ديجيتال بوده است.

امروزه، موسيقي به صورت ديجيتال بر روي ديسكها، و به صورت فايلهاي صوتي در اينترنت، ضبط، ميكس، و توزيع ميشود. مردم ديگر دستگاههاي پخش كاست واكمن را كنار گذاشتهاند، و از انواع مختلف دستگاههاي پخش 3MP و iPod بهره ميگيرند. آنها ديگر گلچين آهنگهاي محبوب خود را براي هديهدادن به دوستان خود در نوار ضبط نميكنند، بلكه از R-CDهاي ارزانتر سود ميگيرند. و بسياري از سيديها هم گردوخاك ميخورند، چون اكثر كاربران، آهنگهاي محبوب خود را از سيديها به كامپيوتر انتقال دادهاند.

كامپيوتر به يك وسيلة ذخيرهگر قدرتمند صدا تبديل شده است. آهنگها را در آن ميتوانيد گلچين كنيد، و آنها را براي استفادة ديگران در شبكه قرار دهيد.

چه خريد موسيقي ديجيتال را آغاز كرده باشيد چه نكرده باشيد، حالا موقع **واردكردن** يا **ريپكردن** (ripping (مجموعه سيديهاي موجودتان است. **ريپكردن** به تبديل **سيديهاي موسيقي تجاري** (مشهور به **CD Audio** يا اُديو-سيدي) به **فرمت ديجيتال** گفته ميشود. براي بهرهگيري از مزاياي يك كتابخانة موسيقي ديجيتال خود (مثلاً برنامة **<sup>1</sup>** كافي است **برنامة پخش رسانههاي** Player Media Windows (را باز كنيد و دستورالعملهاي تبديل ذكرشده را انجام دهيد.

در اين مقاله، نحوة تبديل آهنگهاي روي اُديو-سيديها (**CD Audio** (به **فايلهاي صوتي** و انتقال آنها به كامپيوتر را به شما خواهيم گفت. همچنان كه گفتيم اين عمليات به **rip) ريپ)** مشهور است. عكس اين عمليات را نيز توضيح خواهيم داد، كه به **burning**

1

**2** (ضبط، نوشتن، يا سوزاندن) فايلهاي صوتي به صورت **تراكهاي** صوتي بر روي ديسك مشهور است، كه به ويژه براي كساني مناسب است كه دستگاههاي پخش اتومبيل آنها از فرمت 3MP پشتيباني نميكند. سرانجام، دربارة نحوة انتخاب فايل و فرمتهاي ديسك نوري صحبت خواهيم كرد.

برنامه نمونهٔ مورد استفادهٔ ما برنامهٔ رایگان 12 WMP<sup>۳</sup> است. این برنامه را بر روي يك كامپيوتر مجهز به سيستمعامل **ويندوز7** اجرا كردهايم. Player Media Windows برنامة پخش پيشفرض سيستمعاملهاي ويندوز است، و نگارش 12 آن به همراه **ويندوز7** انتشار يافته است. براي اجراي برنامة WMP، روي Start، كليك Windows Media Player روي سپس و ،All Programs كنيد.

### **تبديل و انتقال موسيقي**

آهنگهاي روي سيديهاي موسيقي تجاري معمولاً به فرمت **نافشردة CDA**) يا **Audio-CD** ( هستند. نظر به اين كه يك CDA پنجدقيقهاي نمونه ميتواند حدود 50 مگابايت فضا را اشغال كند، كاربران براي صرفهجويي در فضاي ذخيره، اين نوع فايل را به صورت فشردهشده، با فرمتهايي مانند 3MP، به كامپيوتر خود انتقال ميدهند.

يك آهنگ يا تراك CDA، مثلاً تراك «Track01.CDA)، وقتي به فرمت 128Kbps MP3 تبديل شود حدود 90درصد كوچكتر ميشود (مثلاً 5مگابايت به جاي 50مگابايت). يا يك فرمت كارآمد ديگر نيز ميتوانند اين تراك را <sup>4</sup> WMA 95درصد كوچكتر كنند (به 2.5مگابايت برسانند). با وجود اين، 3MP هنوز پرطرفدارترين فرمت است. در نتيجه، بهترين انتخاب براي كاربراني است كه قصد دارند فايلهاي صوتي خود را بر روي وسايل مختلف پخش كنند.

 $\overline{a}$ 

<sup>&</sup>lt;sup>1</sup> media player software

 $2$  track

<sup>&</sup>lt;sup>3</sup> Windows Media Player 12

<sup>4</sup> Windows Media Audio

آهنگهاي اكثر **سيديهاي صوتي** (**Audio-CD** (را ميتوانيد **ريپ** كنيد (يعني، به صورت فشرده ذخيره كنيد)، اما از لحاظ حقوقي ديسكهاي **Audio-DVD** تجاري را كه براي جلوگيري از **5** كپيبرداري رمزنگاري شدهاند نميتوانيد ريپ كنيد. نرمافزار **ريپينگ** به آساني ميتواند به طور خودكار يك آهنگ را از اينترنت و شبكه دريافت و ريپ كند.

پس از تبديل و انتقال تراكهاي موسيقي به ديسك سخت، فايلهاي تبديلشده را ميتوانيد به دستگاه پخش موسيقي پرتابل خود انتقال بدهيد؛ به سليقة خود آلبومي از چندين آهنگ مختلف بسازيد؛ فايلهاي تبديلشده را از طريق بلندگوهاي كامپيوتر يا از طريق يك بر روي سيستم استريوي خانگي **<sup>6</sup>** كابل صوتي يا يك **سرور موسيقي** پخش كنيد؛ يا منتخبي از آهنگها را در يك ديسك ضبط كنيد.

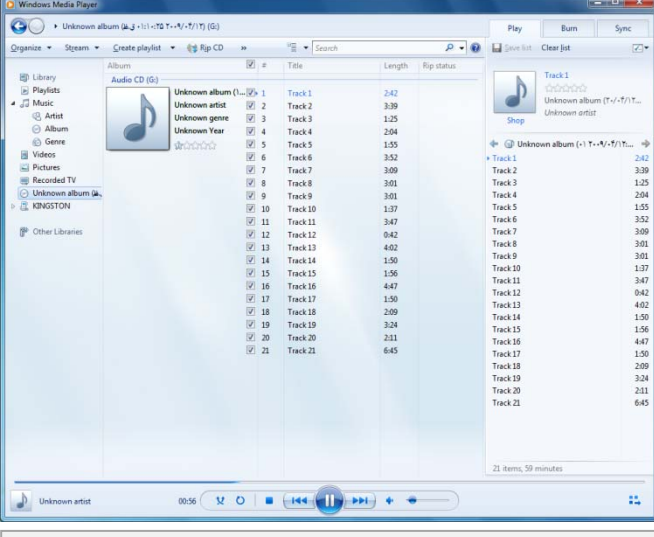

**اگر نميخواهيد كه همة آهنگها ريپ شوند، در پنجرة Library Player، مربع كنار آهنگهايي را كه نميخواهيد ريپ شوند بدون تيك كنيد.** 

**ريپكردن يك سيدي موسيقي يا صوتي با 12 WMP** 

 ريپكردن يك سيدي موسيقي يا صوتي (كه به فرمت CDA ذخيره شده است) را در هر دو پنجرة **Library Player** و **Playing Now** در برنامة 12 WMP ميتوان انجام داد.

- **.1** براي حصول بهترين نتيجه ابتدا به اينترنت وصل شويد تا در صورت موجودبودن اطلاعات آهنگها (مثلاً نام آهنگ يا نام سازنده) در اينترنت، آنها را دريافت كنيد.
	- **.2**يك ديسك **Audio-CD** را در ديسكران قرار دهيد.
- **.3(اختياري)**. اگر بخواهيد كه به جاي WMA يك فرمت متفاوت، مثلاً 3MP، را انتخاب كنيد، يا به جاي نرخ بيتي 120كيلوبيت در ثانيه، نرخ بيتي 192كيلوبيت در ثانيه را انتخاب كنيد، در پنجرة **Library Player**، روي منوي settings Rip كليك كنيد، و سپس روي Format يا Quality Audio كليك كنيد
- **.4(اختياري)**. اگر نميخواهيد كه همة آهنگها ريپ شوند، در Library Player، مربع كنار آهنگهايي را كه نميخواهيد ريپ شوند بدون تيك كنيد.
- **.5**براي آغاز عمليات ريپ، روي دكمة CD Rip در پنجرة **Playing Now**، يا روي دكمة CD Rip در پنجرة **Library Player** كليك كنيد. پس از تكميل عمليات ريپ، فايلهاي موسيقي در **Library Player** به نمايش در ميآيند، و آنها را ميتوانيد در كتابخانة Music بيابيد.

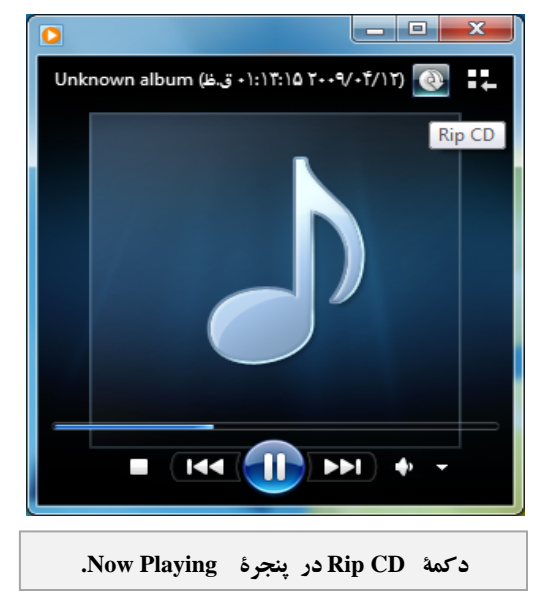

- 1  $<sup>5</sup>$  ripping</sup>
- 6 music server

## **@**விர்மிறீர்

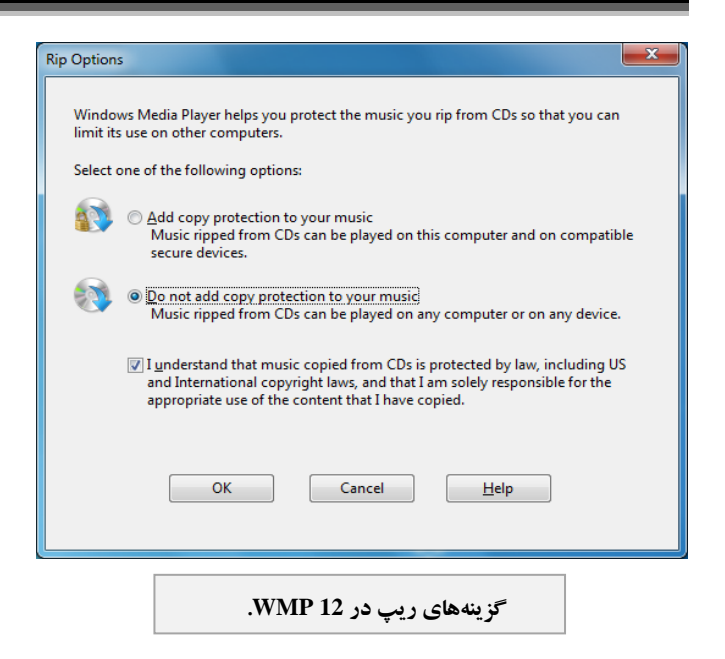

#### **ضبط (Burning (**

هرگاه يك مجموعه آهنگ را به سليقة خود انتخاب و با فرمت **CD audio** در يك سيدي ضبط كنيد، فايلهاي موسيقي انتخابي شما به منظور پخش در دستگاههاي پخش سيدي به **فرمت CDA** تبديل خواهند شد.

**1 .** روي دكمة Start ( ) كليك كنيد، روي Programs All كليك كنيد، و سپس روي Player Media Windows كليك كنيد. اگر در پنجرة **Playing Now** باشيد، روي دكمة Library to Switch ( ) در گوشة بالا–راست **برنامة Player** كليك كنيد.

**.2** در پنجرة **Library Player**، براي بازكردن **بخش ضبط** روي دكمة سربرگي **Burn**) در ستون سمت چپ پنجرة **Library Player**( كليك كنيد، روي دكمة **options Burn ( )** كليك كنيد، و سپس روي گزينة CD Audio كليك كنيد.

**.3** يكسيديخاليدرديسكران قراردهيد. اگرپنجرة AutoPlay به نمايش در آمد آن را ببنديد.

**.4** آهنگهاي موردنظر خودرا در **Library Player** گردآوري و مرتبكنيد.

**.5** براي ساخت يك **فهرست ضبط** (list burn(، آهنگهاي مورد نظرتان را از **بخش جزئيات** (بخش وسط پنجرة **Library Player** (به **بخش**

**فهرست** (بخش سمت راست در پنجرة **Library Player** (موشكشي كنيد.

**.6** براي ساخت سيدي خود، روي دكمة Burn Start كليك كنيد. سپس، WMP فايل هاي شما را به يك فرمت سازگار براي ضبط تبديل خواهد كرد. پس از آن كه همة فايلها تبديل شدند، WMP شروع به ضبط آهنگ هاي شما در سي دي خواهد كر د.

#### **ساخت ديسكهاي دادهاي /ديسكهاي Jukebox**

يك روش ديگر ساخت سيدي يا ديويدي موسيقي نيز وجود دارد. 3MPها و فايلهاي صوتي را بيآنكه به **تراكهاي صوتي CDA** تبديل كنيد ميتوانيد در سيدي يا ديويدي ضبط كنيد. اين روش به شما امكان ميدهد كه تعداد آهنگها را بر روي يك سيدي بيش از 10برابر كنيد. هر چند، اين روش يك عيب بزرگ دارد: بعضي از دستگاههاي پخش نميتوانند آنها را پخش كنند.

براي ساخت چنين ديسكي به برنامة Player Media Windows نياز نداريد. كافي است در **ويندوز**،**7** Explorer Windows را باز كنيد. در اينجا فايلهاي 3MP خود را از طريق روش كشاندن و انداختن موش در ديسكران سيدي/ديويدي كپي كنيد. با اين روش در يك R-CD نمونه، بسته به فرمتهاي صدا و تنظيمهاي كيفيتي فايلها ميتوانيد بيش از 11 ساعت موسيقي را ضبط كنيد. اگر بر روي DVD ضبط ميكنيد، روي Options Formatting Show كليك كنيد و سپس گزينة Mastered را انتخاب كنيد.

#### **ديجيتالدوست باشيد**

وقتي فايلها به فرمت ديجيتال باشند كپيبرداري و جابهجايي آنها بين وسايل و كامپيوترهاي مختلف آسان ميشود. زحمت اصلي تبديل را برنامههاي player media به دوش ميكشند؛ شما فقط بايد چند كليك كنيد و به موسيقي گوش بدهيد.□